# Collaborative coding: conversational development and Continuous Integration

Alessandro Corbetta

### My Lectures

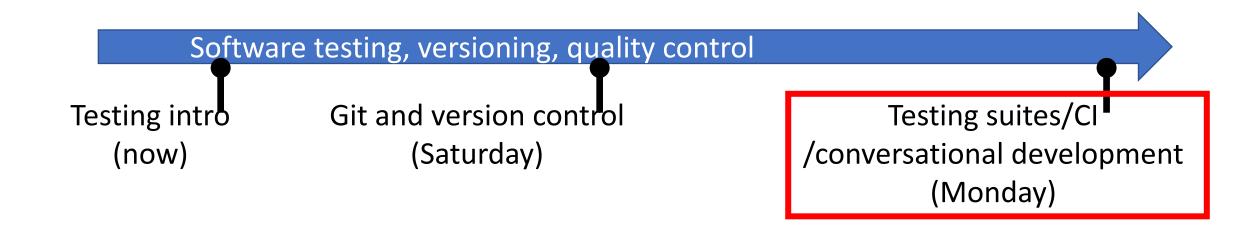

### The conversational development pipeline

Conversational development:

Development model => content & conversations between developers Fosters collaborations w/o centralized entities

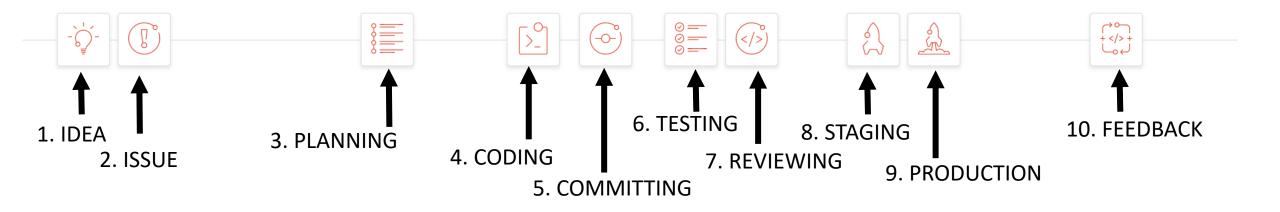

Gitlab (and github) are meant to support this development pipeline

Super-structure to a Git repository

FIGORIE HOAT LAND COMMENTS OF THE COMMENT

≪ Collapse sidebar

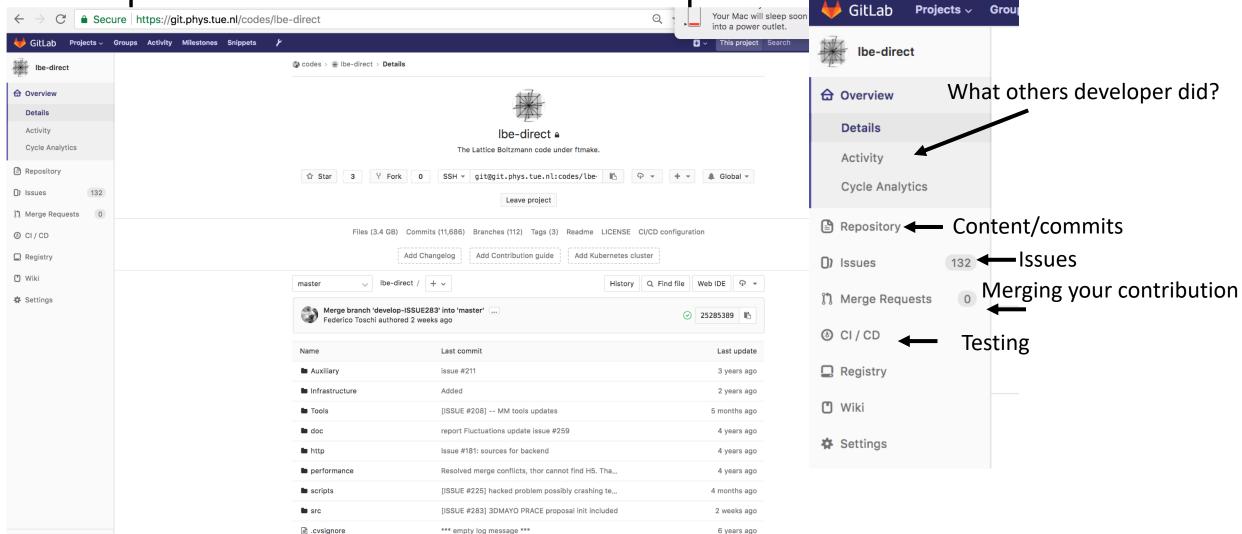

### Issue at first

- I have an idea
- There is a bug
- I want to propose a new feature

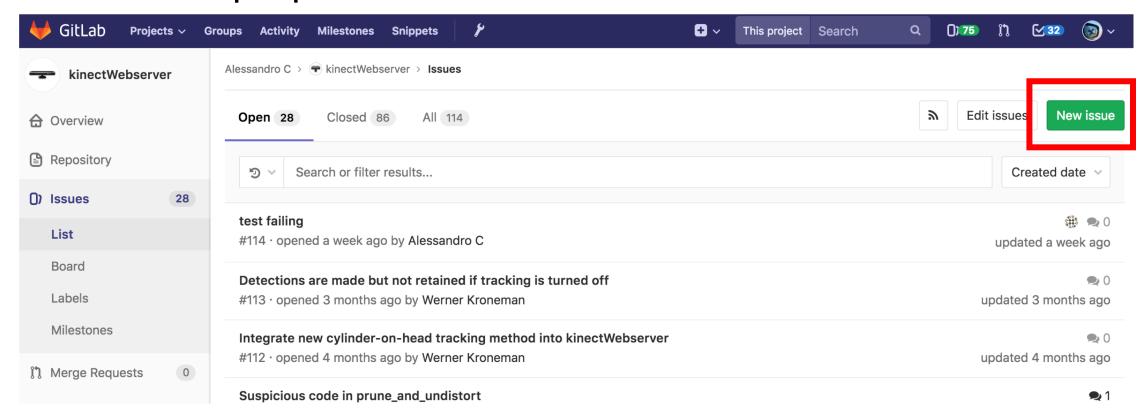

### Issue at first

Case of a bug --> the issue got ticket number #113

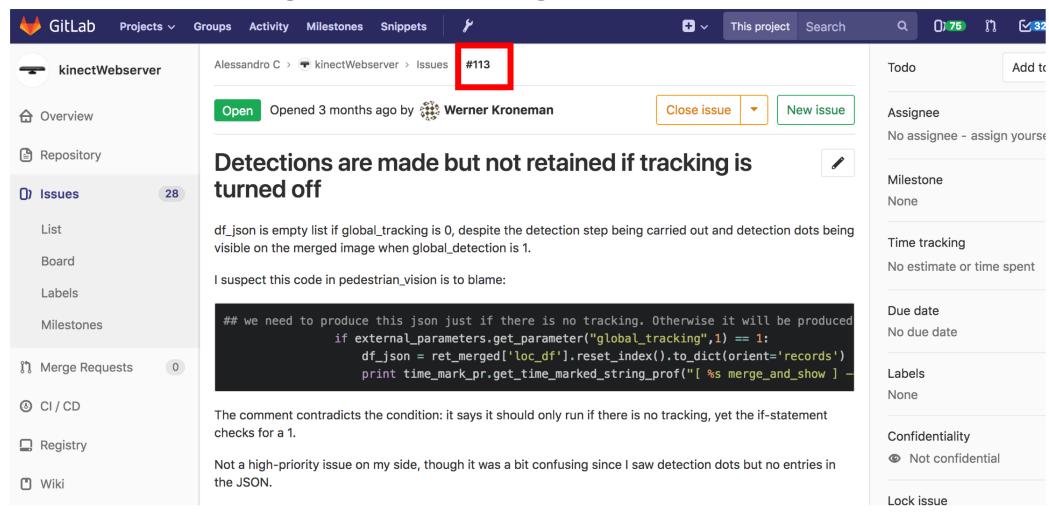

- If Ivan is in charge of fixing #113:
  - [Clones the code if he does not have already]
  - Branches master -> e.g. into branch ISSUE113 (for trackability)
  - git checkout —b ISSUE113

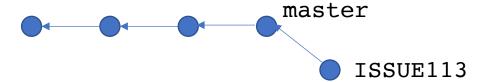

- If Ivan is in charge of fixing #113:
  - [Clones the code if he does not have already]
  - Branches master -> e.g. into branch ISSUE113 (for trackability)
  - git checkout —b ISSUE113

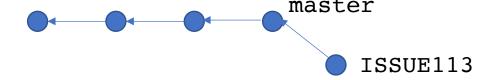

- Corrects bugs & make regression tests
- git add code tests
- git commit —m '[ISSUE #113] how code and tests have been changed'
- git push origin ISSUE113

• If Ivan is in charge of fixing #113:

• git commit —m '[ISSUE #113] — how code and tests

have been changed'

• git push origin ISSUE113

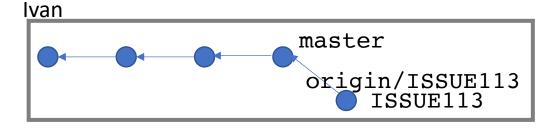

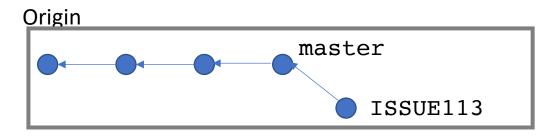

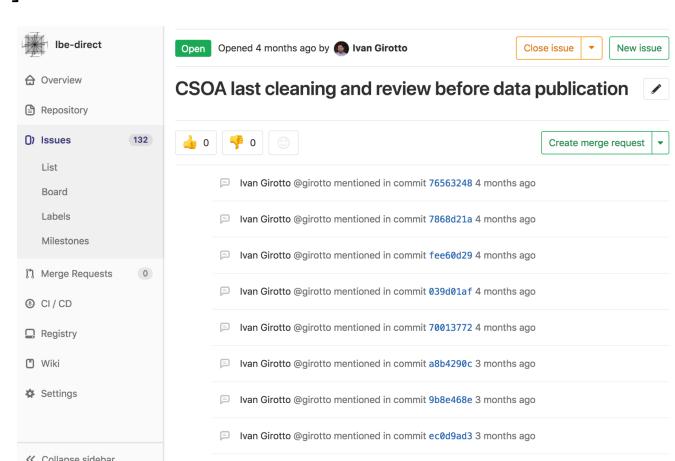

• If Ivan is in charge of fixing #113:

• git commit —m '[ISSUE #113] — how code and tests

have been changed'

• git push origin ISSUE113

ALWAYS DO specify the issue number in the commit message. This will link each contribution to the related motivation

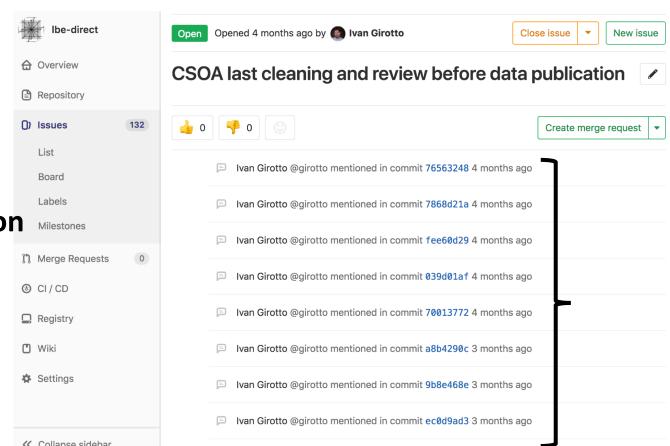

#### Code review

git push origin ISSUE113

master is a privileged branch. Developers must not push directly! (generally is also prohibited)

- Code review from authoritative parties is required
- Ask the authoritative part to merge your contribution through a merge request

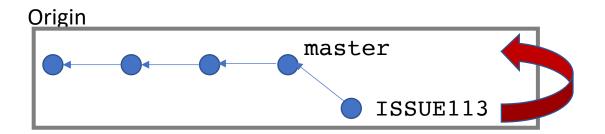

git push origin ISSUE113

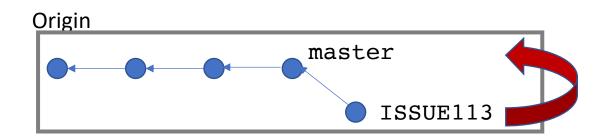

master is a privileged branch. Developers must not push directly! (generally is also prohibited)

- Code review from authoritative parties is required
- Ask the authoritative part to merge your contribution through a merge request

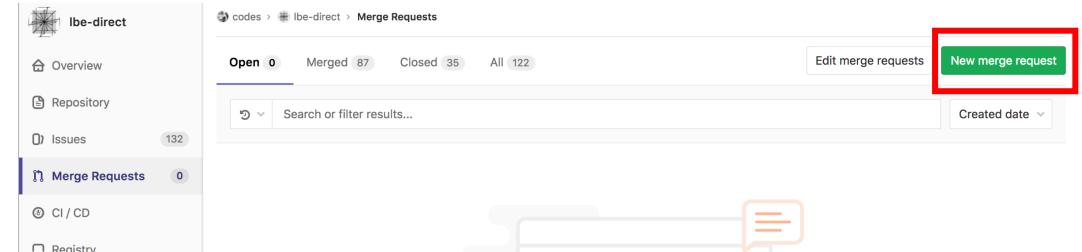

git push origin ISSUE113

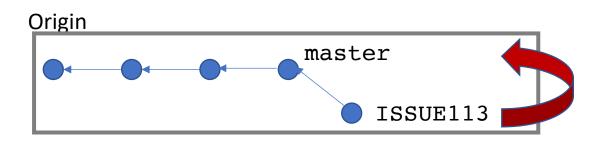

master is a privileged branch. Developers must not push directly! (generally is also prohibited)

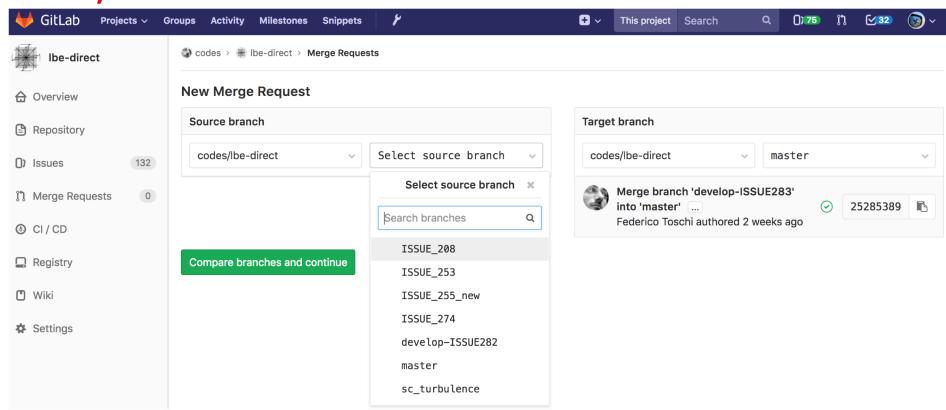

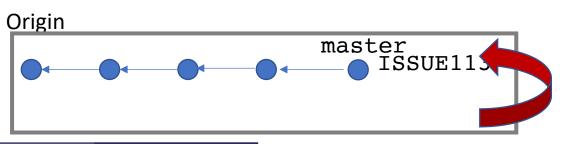

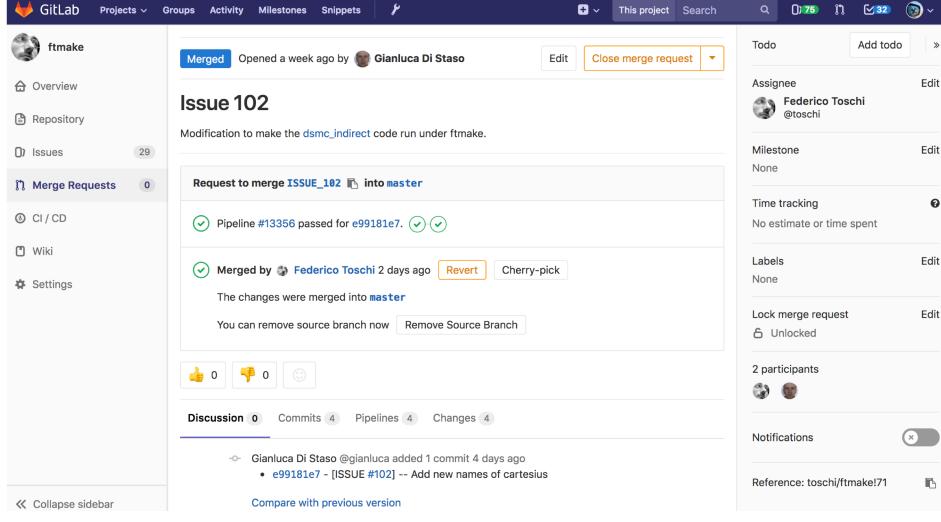

Code can (should) be reviewed before merging by an authority

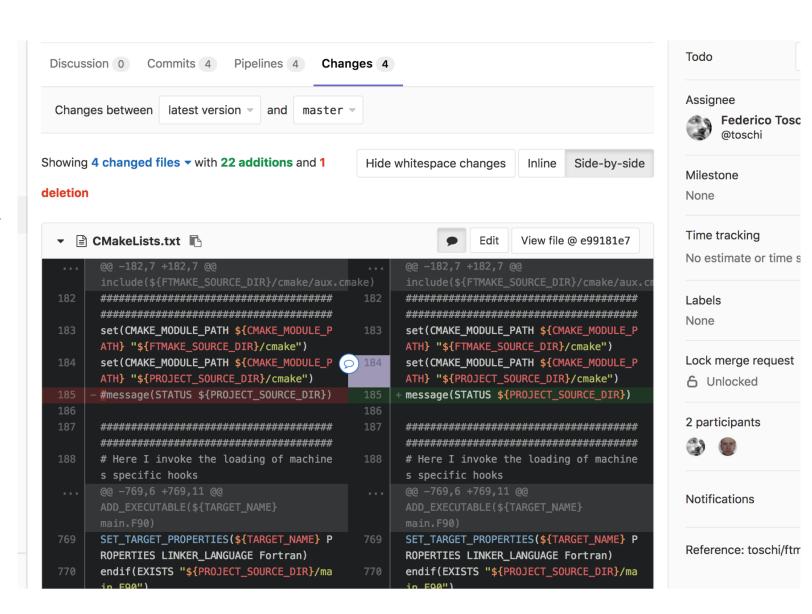

### Automated testing

We want to merge codes only if they pass tests!

Continuous integration
 each commit that we push to the origin is tested

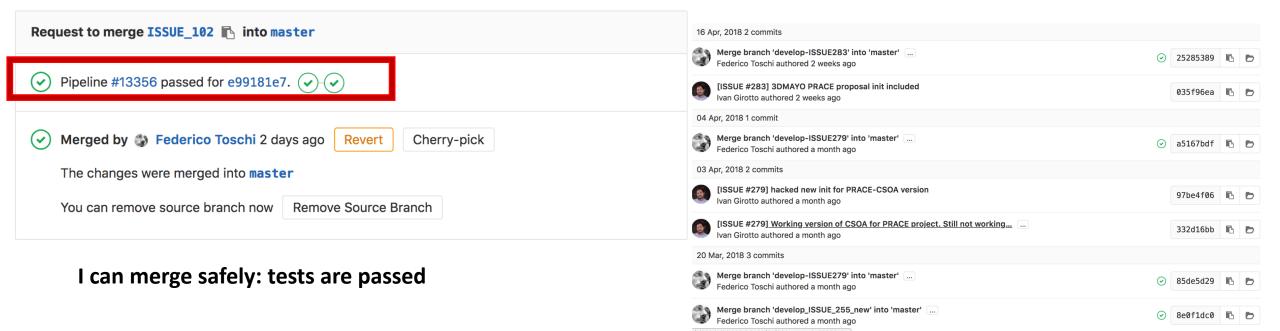

### Continuous integration

- Each push undergoes automated remote testing
- All the users know in which state the committed code is

- If testing is quick, the development cycle until the merge to master can be done very frequently
  - Many github repos: hundreds merge per day after remote testing
- Continuous integration --> continuous deployment
  - clients receive frequently the updated code as soon as it is merged

### Continuous integration in gitlab/python

- a file in the repo root
   .gitlab-ci.yml
   tells the server how to run tests and in which environment
- Can be one **single test** case or a very complicated testing pipeline with cross-test dependence.

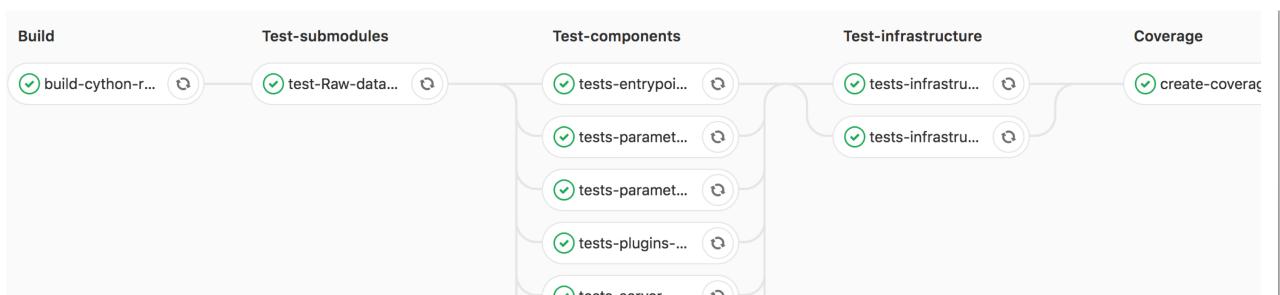

```
image: python:latest
variables:
 PIP CACHE DIR: "$CI PROJECT DIR/.cache"
                                                                       .gitlab-ci.yml
cache:
 paths:
   - .cache/pip
   - venv/
before script:
  - python -V
                           # Print out python version for debugging
 - pip install virtualenv
  - virtualenv venv
  - source venv/bin/activate
  - pip install numpy nose
test:
  script:
 - cd binary str 2 float
  - nosetests -v
```

.gitlab-ci.yml

```
image: python:latest
variables:
                                             We will run the tests in a "virtual linux machine" which runs
 PIP CACHE DIR: "$CI PROJECT DIR/.cache"
                                            the latest python version. (Docker container)
cache:
 paths:
   - .cache/pip
   - venv/
before script:
                         # Print out python version for debugging
 - python -V
 - pip install virtualenv
 - virtualenv venv
 - source venv/bin/activate
 - pip install numpy nose
test:
 script:
 - cd binary str 2 float
 - nosetests -v
```

```
image: python:latest
                                                                     .gitlab-ci.yml
variables:
 PIP CACHE DIR: "$CI PROJECT DIR/.cache"
cache:
 paths:
   - .cache/pip
   - venv/
before script:
 - python -V
                        # Print out python version for debugging
 - pip install virtualenv
                                        The machine is empty. We need to configure it from scratch
 - virtualenv venv
                                        every time. (good for reproducibility)/
 - source venv/bin/activate
 - pip install numpy nose
test:
 script:
 - cd binary str 2 float
 - nosetests -v
```

```
image: python:latest
                                                                    .gitlab-ci.yml
variables:
 PIP CACHE DIR: "$CI PROJECT DIR/.cache"
cache:
 paths:
   - .cache/pip
   - venv/
before script:
 - python -V
                         # Print out python version for debugging
 - pip install virtualenv
 - virtualenv venv
 - source venv/bin/activate
 - pip install numpy nose
test:
                                       Calls the tests and captures the value fail/pass return value
  script:
         binary str 2 float
                                       Result is sent back to the server.
  nosetests -v
```

### Best practices

- Edits always follow issues
- Pull/commit/push/merge request often.
  - You don't want your version to diverge
- Make meaningful commit message
- Commit message should include ticket number
- NEVER commit products, just source.
  - (products can be made in cloud by continuous integration)
  - E.g. documentation can be generated by CI
- Never commit large binary files. Git does not properly understand those